## **RESETANLEITUNG.**

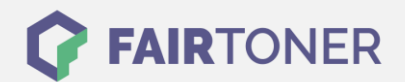

## **Brother MFC-9332 CDW Trommel Reset**

**Schritt-für-Schritt: So setzen Sie die Trommel Ihres Druckers ganz einfach zurück! TROMMEL RESET**

Hier finden Sie die passende Trommel Reset-Anleitung für den Brother MFC-9332 CDW. Diese Anleitung funktioniert für die originale Brother DR-241 CL Trommel als auch für die kompatible Trommel. Um einen Brother MFC-9332 CDW Trommel Reset durchzuführen, befolgen Sie bitte die

- einzelnen Schritte und gehen dabei zügig vor, um ein Zurückfallen in das Hauptmenü zu vermeiden.
	- 1. Den Drucker einschalten und die obere Abdeckklappe schließen
	- 2. Drücken Sie "X", um den Druckerfehler zu unterbrechen
	- 3. Betätigen Sie das "Werkzeug-Symbol" für das richtige Menü
	- 4. Drücken Sie nacheinander "Alle Einstell." "Geräte -Info" und "Lebensdauer Teile"
	- 5. Nun tippen Sie kurz in den Bereich der Zifferntasten, die LEDs leuchten auf
	- 6. Drücken und halten Sie "#" so lange, bis sich die Anzeige am Touchscreen ändert
	- 7. Wählen Sie jetzt die Trommel in der richtigen Farbe
	- 8. Bestätigen Sie Ihre Auswahl durch "Ja" und drücken Sie auf das "Home" Symbol (Haus)

Der Brother Trommel Reset wurde damit auch schon abgeschlossen und der Trommelzähler ist zurückgesetzt. Sie können weiterdrucken wie bisher.

## **Verbrauchsmaterial für Brother MFC-9332 CDW Drucker bei FairToner**

Kaufen Sie hier bei [FairToner](https://www.fairtoner.de/) die passende Trommel für Ihren Brother MFC-9332 CDW Drucker.

- [Brother MFC-9332 CDW Trommel](https://www.fairtoner.de/trommeln/brother-trommeln/brother-mfc-9332-cdw-trommeln/)
- [Brother DR-241 CL Trommel](https://www.fairtoner.de/oem/brother-dr-241cl-trommeln/)

**FAIRTONER.DE ONLINESHOP / SOFORTHILFE / RATGEBER**

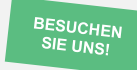

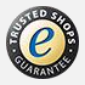